$\begin{pmatrix} 0 \end{pmatrix}$ 

 $\bigodot$ 

# Beispiel Veranstaltung-Anmeldung - Eintragungen in den Formularen

Die Aktivierung des Webformulars erfolgt im Formular Veranstaltung – Reiter Buchbarkeit . Die "Buchung" - Anzeige in den Aufmachern erfolgt über die Element-Einstellungen der Liste

#### **Formular Veranstaltung – Reiter Buchbarkeit**

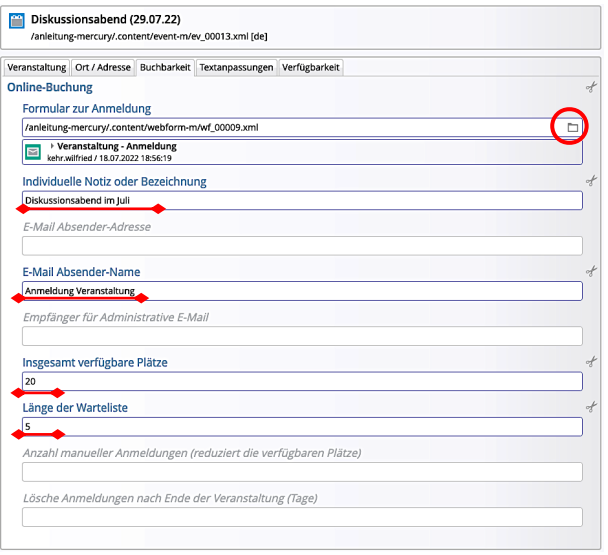

### **Element-Einstellungen bei der Liste (!)**

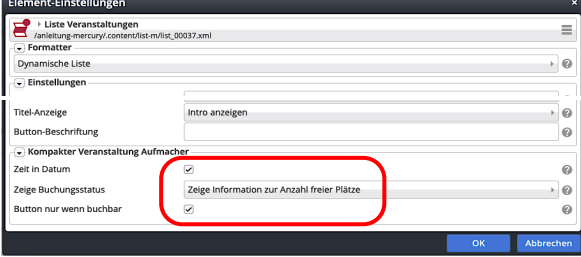

## **FORMULAR –Reiter E-Mail Konfiguration**

Siehe dazu Beschreibung auf Seite H.14, **ergänzende Platzhalter** in *…E-Mail Text* :

%(event.note) Anzeige der **Notiz.**. aus Veranstaltung %(event.time) Anzeige des Datums der Veranstaltung

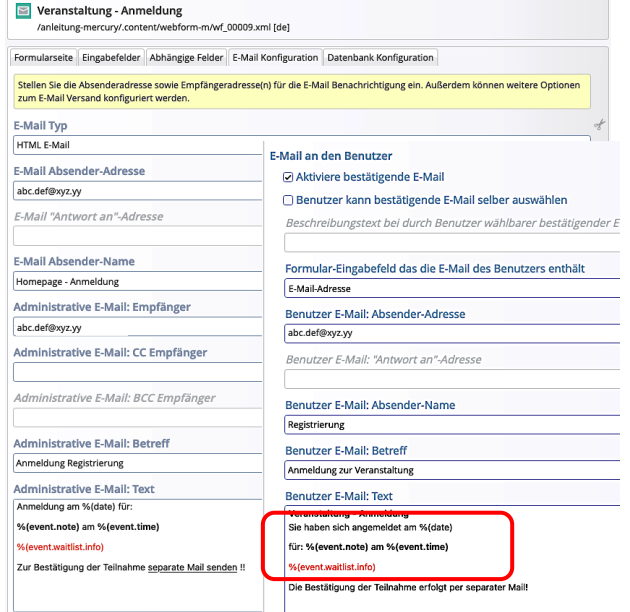

#### $\bullet$  Abschnitt Online-Buchung ausfüllen

- **(1)** Contine-Buchung + >> Abschnitt öffnen
- **(2)** ▼ Typen Formular ansteuern Typen Kategorien Verzeichnisse Erweitert Ergebnisse Ein konfigurierbares Formular, dessen Daten in einer E-Mail versendet werden.<br>Ein konfigurierbares Formular, dessen Daten in einer E-Mail versendet werden.
- **(3)** Q » Formulare anzeigen Veranstaltung - Anmeldung<br>kehr.wilfried / 18.07.2022 18:56:19
- **»** Veranstaltung Anmeldung eintragen
- **(5)** » Felder füllen für **diese** Veranstaltung: *Individuelle Notiz…* Bezeichnung in Mails %(event.note) *E-Mail Absender-Name Insgesamt verfügbare Plätze Länge der Warteliste* (optional)
- Speichern & schließen **»** Veranstaltung

#### **Datenbank -Ordner bei Veranstaltungen**

Im Unterschied zum wird bei dem Webformular zur Veranstaltung der Ordner in /.content **unterhalb von /event-m** angelegt!

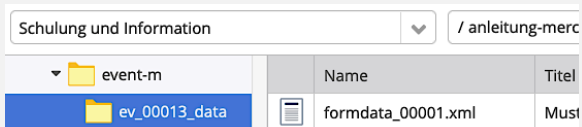

Der Ordner bekommt die Nummer des Elementes **Veranstaltung** (hier: ev\_00013\_data)

## **Export der Datenbank nach Excel**

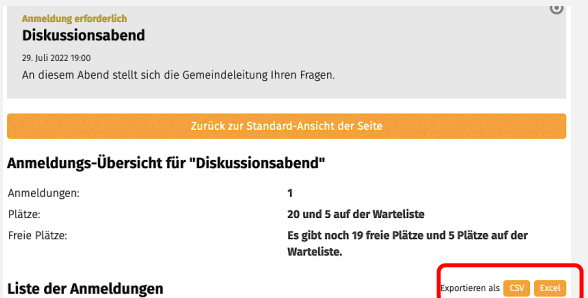

Die exportierte Datei (im **Download-Ordner**) hat den **Titel der Veranstaltung** mit Export-Datum**!**

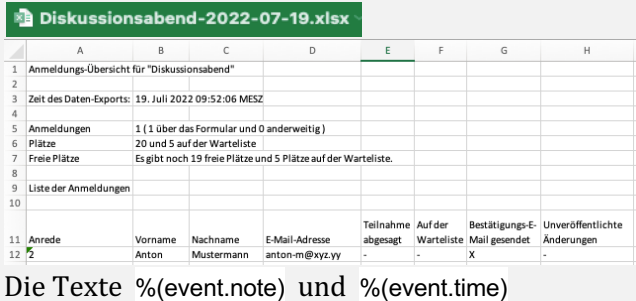

werden in der Datei NICHT angezeigt.